PÔLE 3 Gestion administrative interne >>> 3.2 **Gestion des modes de travail**

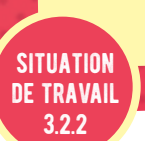

# **Gestion des flux** de courriers Courrier entrant

# compétence professionnelle

© Éditions Foucher

Traiter le courrier entrant

L'entreprise RTM s'est lancée dans le e-commerce afin de développer ses **parts de marché. Les ventes en ligne occasionnent de nombreux courriels.**

Pour faire face à cette hausse du courrier entrant, le directeur de l'entreprise, Bernard Dunas, décide de vous affecter au service courrier afin d'assister Yamina, secrétaire, habituellement en charge de ce dossier. Pour cela, vous devrez :

- Activité 1 **Réceptionner le courrier entrant**
- Activité 2 **Trier et transmettre le courrier entrant**
- **Activité 3** Recevoir, classer et filtrer des courriels
- Activité 4 **Exploiter les données d'un carnet d'adresses**

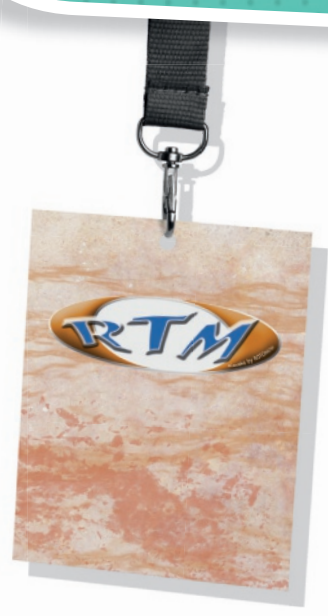

15

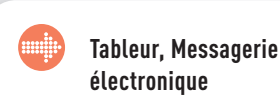

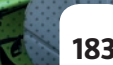

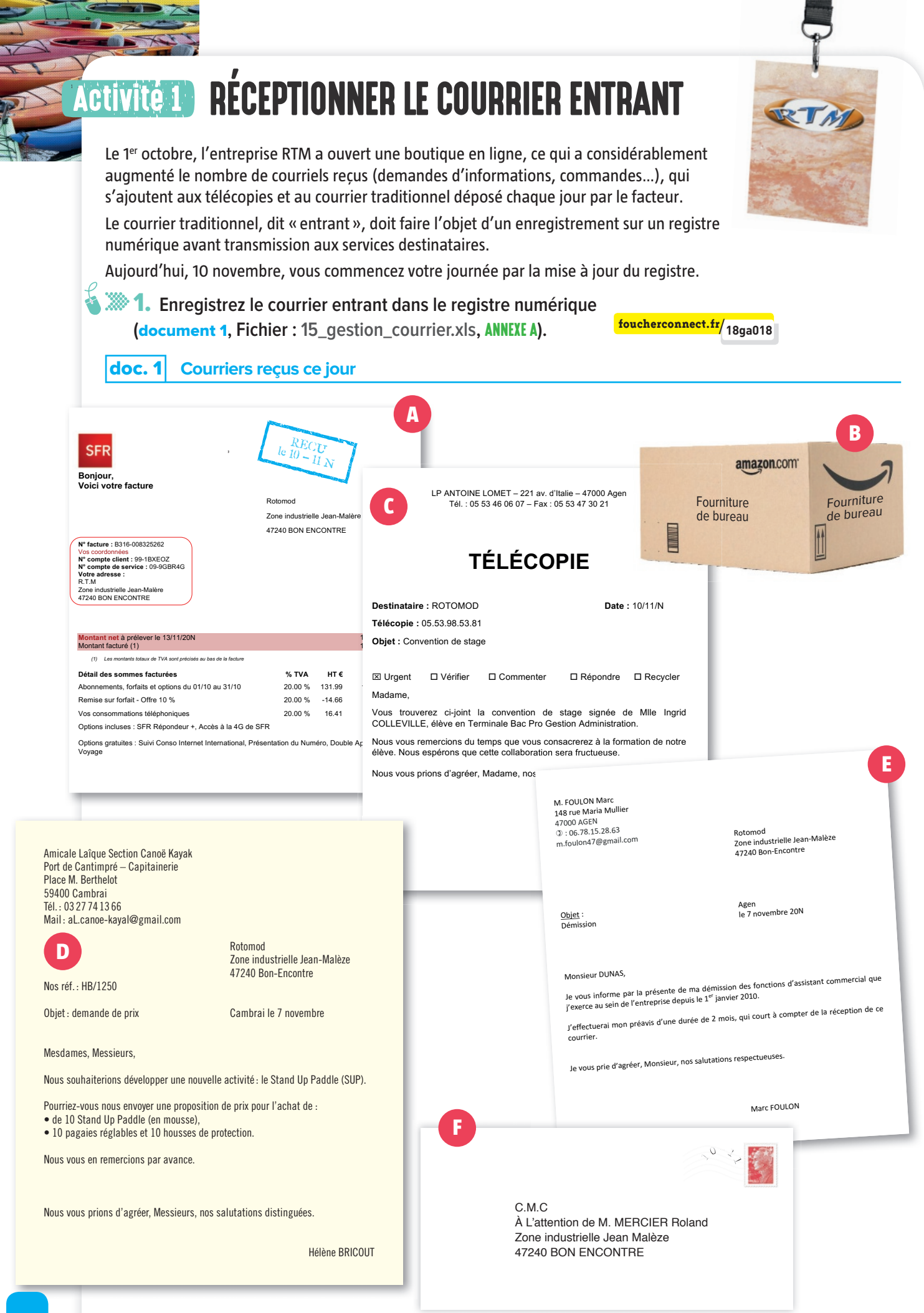

# Activité 2 Trier et transmettre le courrier entrant

Après avoir procédé à l'enregistrement du courrier entrant, vous devez assurer la transmission du courrier aux différents services. La ventilation et la transmission sont également notées dans le fichier numérique de gestion du courrier.

2. **À l'aide de l'annuaire interne de la société, complétez le registre numérique (**document 2**, Fichier : 15\_gestion\_courrier.xls,** ANNEXE A**). foucherconnect.fr**/**18ga019**

### **doc. 2** Extrait de l'annuaire interne

 $\mathbf{f}$ 

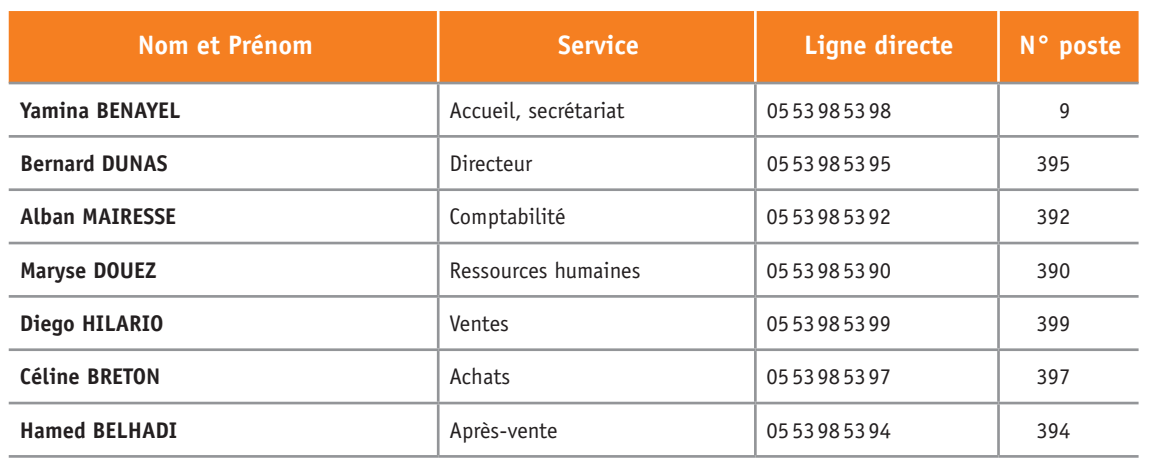

# ANNEXE A **Registre du courrier entrant ( 15\_gestion\_du\_courrier.xls)**

## GESTION DU COURRIER ENTRANT DU 10/11/20N

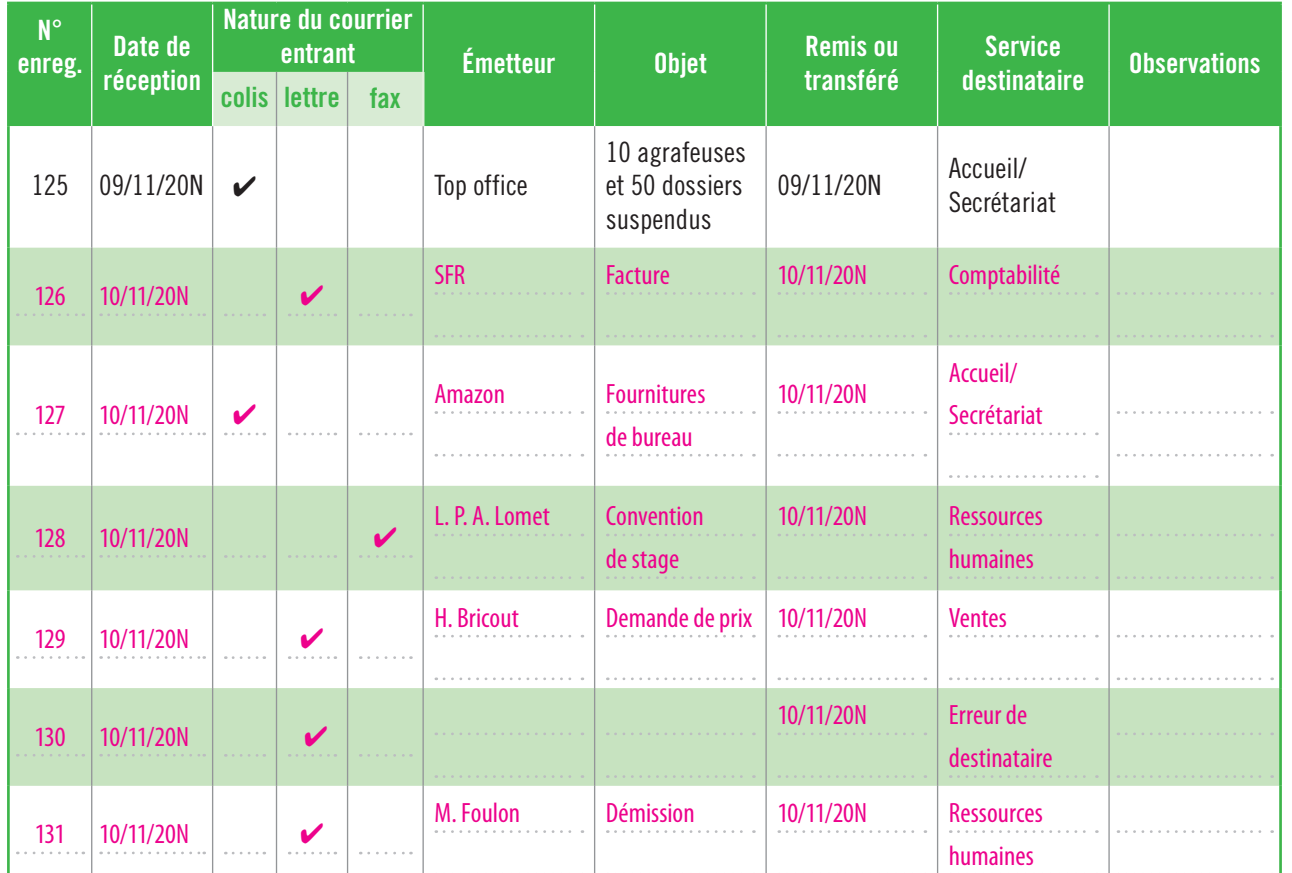

# Recevoir, classer et filtrer des courriels Activité 3

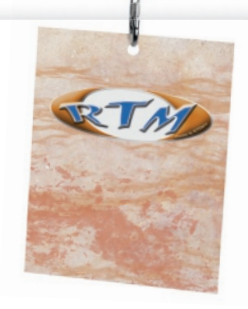

L'entreprise RTM n'ayant pas créé de messagerie électronique spécifique à la vente en ligne, la consultation des courriels devient compliquée car ils arrivent tous dans la même boîte. M. DUNAS vous sollicite à ce sujet.

 $\gg$  3. Proposez des solutions afin de réorganiser la messagerie de l'entreprise (document 3 et 4, ANNEXE B).

doc. 3 **Note de M. DUNAS** 

#### **Bonjour,**

**La boutique en ligne rencontre un réel succès, ce qui engendre une hausse considérable des courriels reçus sur la messagerie de l'entreprise : contact@ lecanoekayak.com.**

**Je souhaiterais que les messages concernant la vente en ligne ne soient plus stockés sur la messagerie électronique de l'entreprise. De plus, les méls concernant la vente en ligne sont très divers (demande de renseignements, commandes, réclamations auprès du service après-vente), les salariés perdent beaucoup de temps à rechercher les méls qui les concernent.**

**Pouvez-vous vous renseigner sur la gestion d'une messagerie et me proposer une réorganisation de la messagerie ?**

**Merci.**

#### doc. 4 **Dans votre boîte, seulement les méls essentiels**

Tout ce qui n'est pas très important et très urgent ne doit pas arriver dans votre boîte principale. En général, on garde souvent trop de messages. C'est vous qui devez décider quels messages vous allez recevoir. Ne vous laissez pas envahir. Vous devez garder un contrôle absolu sur ce point, c'est le plus important.

**2** Comment faire? Appliquer des filtres automa**tiques** (toutes les boîtes de réception en disposent)

pour certains types d'emails. Quand vous appliquez un filtre, vous pouvez ranger automatiquement ces messages dans un dossier, un libellé spécifique, que vous pourrez consulter plus tard. **2** On applique ensuite des filtres selon nos besoins afin de traiter par exemple les emails traitant du projet « TECHNO14 » dans la journée.

https://tempsreel.nouvelobs.com/

## ANNEXE B **Mémo**

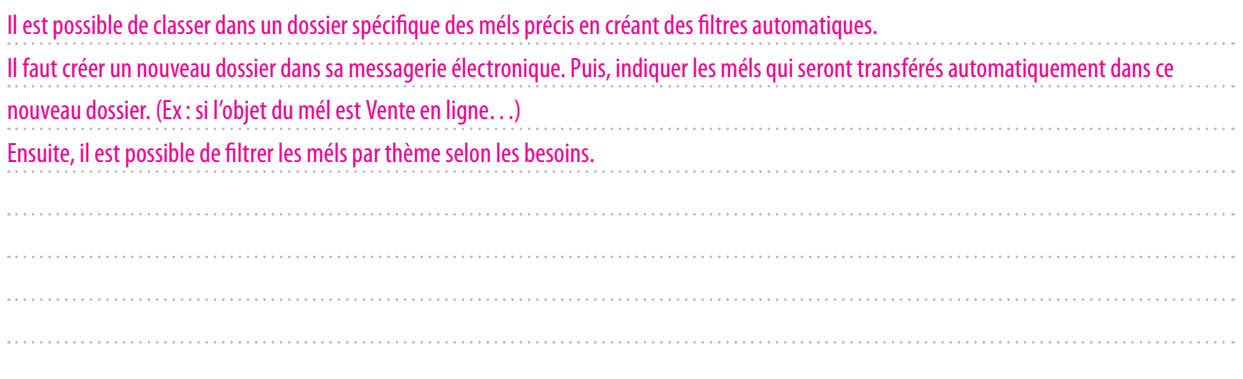

4. **Mettez en œuvre la procédure permettant de déplacer les messages destinés à la vente en ligne conformément aux consignes données (**document 5**,** ANNEXE C**).**

doc. 5 **Consigne de M. DUNAS**

**Je valide entièrement votre proposition.**

**Pouvez-vous créer un dossier « vente en ligne » où seront stockés et archivés tous les courriels dont l'objet sera « Vente en ligne » ?**

Ensuite, filtrez les courriels concernant une commande en ligne afin de les traiter le plus rapidement possible.

**Merci.**

# ANNEXE C **Assistant de gestion des messages sous Outlook**

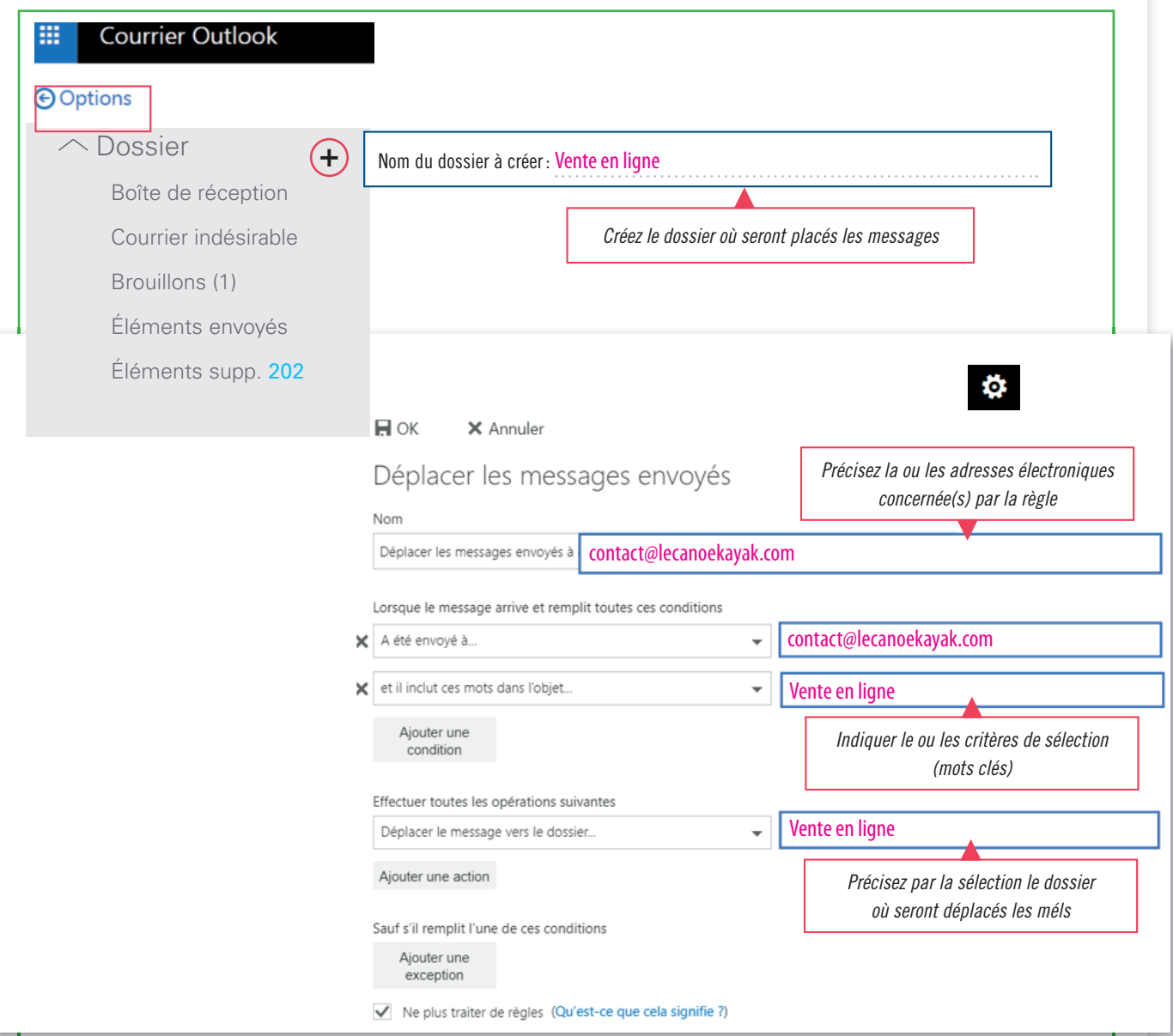

doc. 6 **Bons de commande reçus**

# Exploiter les données d'un carnet d'adresses

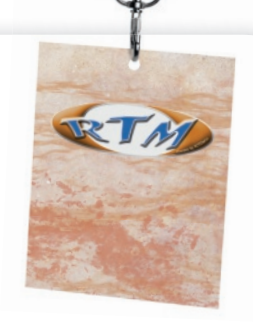

Chaque matin, M. Diego, commercial, consulte la messagerie électronique afin de prendre connaissance des commandes passées via la boutique en ligne. Il peut ainsi connaître les adresses électroniques des nouveaux clients et mettre à jour le carnet d'adresses clients.

Il accorde une attention particulière aux clients importants (de type association, centre de loisirs...) afin de les fidéliser. Il décide d'organiser son carnet d'adresses clients.

5. **Procédez à la mise à jour du carnet d'adresses électroniques des clients de l'entreprise à partir des commandes reçues (**document 6**,** ANNEXE D**).**

**6.** Créez le groupe de contacts « clients importants » afin d'en faciliter le suivi (document 6, Annexe D).

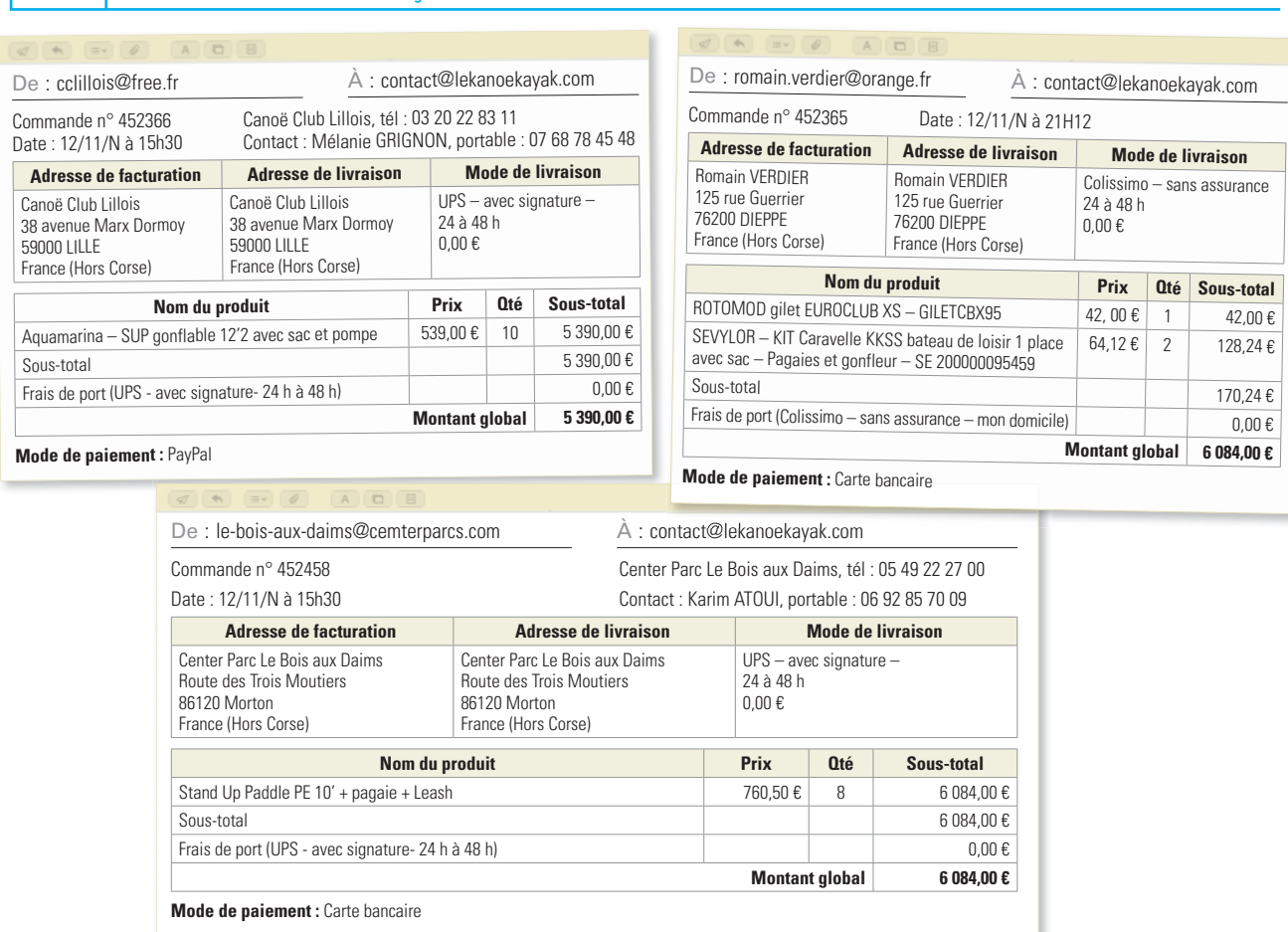

## ANNEXE D **Carnet d'adresses électroniques Outlook**

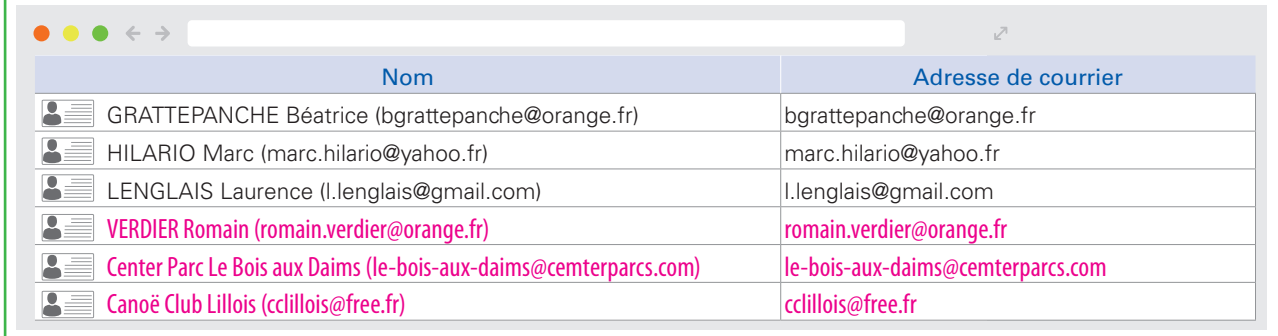

M. DUNAS s'interroge sur les différents moyens de sécuriser sa boutique en ligne. Il s'informe également sur sa mise en conformité avec la législation

7. Préparez un mémo destiné à M. DUNAS mettant en évidence les différents moyens de sécurisation **des données en vigueur, relatives à sa boutique en ligne et aux données clients sur Internet, dans le cadre réglementaire (Documents 7 et 8, travail sur copie).** 

**doc. 7** Documentation: Comment sécuriser sa boutique en ligne? Être en règle avec la loi

# **Comment sécuriser sa boutique en ligne ?**

**Assurer la sécurité de sa propre boutique** en ligne est un véritable gage de confiance pour fidéliser sa clientèle. De quelles menaces doit-on se protéger? Quels sont les meilleurs plugins de sécurité ? (*Le plugin est un petit logiciel non autonome qui se greffe à un programme principal pour lui conférer de nouvelles fonctionnalités*) Et quels sont les différents moyens de paiements sécurisés qui permettront aux utilisateurs d'acheter en toute sérénité sur cette boutique en ligne ?

Voici quelques astuces pour répondre de manière optimale aux normes de sécurité que l'entrepreneur d'aujourd'hui et de demain doit absolument prendre en compte.

#### **Trois plugins pour WordPress, logiciel gratuit de création de site internet**

Malware, Chevaux de Troie, Phishing, virus, spam, piratage… Ce sont autant d'éléments virulents sur la toile qui peuvent ébranler un commerce en ligne. Pour rester le plus vigilant possible face à ces cyberattaques, voici trois plugins à télécharger qui vous permettent d'éviter toute fraude :

• WordPress Security Scan: il scanne comme un antivirus les failles de sécurité du site.

• **Askimet** : il s'agit de l'antispam par excellence

**BackWPup**: ce plugin permet de réaliser des sauvegardes régulières pour ne perdre aucune donnée en cas d'attaque.

#### **Intégrer le paiement sécurisé**

Pour que vos clients aient confiance en un site, il est obligatoire de proposer des paiements sécurisés : PayPal fait d'ailleurs partie des plus fiables et des plus connus.

Il ne faut pas hésiter à proposer différents modes de paiements tels que la carte prépayée, très pratique puisqu'elle permet à l'acheteur de ne pas livrer ses codes bancaires.

Il est également recommandé de proposer des modes de paiement plus classiques avec lesquels les internautes se sentent généralement à l'aise comme, par exemple, le paiement par carte bancaire, le virement bancaire.

#### **Et au niveau de la loi ?**

Il faut bien sûr être en phase avec la loi. Il faut respecter scrupuleusement les règles de la loi Hamon sur l'e-commerce.

- Le délai de rétractation de l'acheteur passe de 7 à 14 jours
- Le délai de remboursement est ramené à 14 jours

• Le délai de remboursement après défaut de livraison est réduit à 14 jours

• La loi autorise une décote (baisse de la valeur du bien) lorsque le produit retourné a été trop essayé

• Garanties : la présomption de défaut de conformité passe de 6 à 24 mois

Les mentions légales et les Conditions Générales de Vente (CDG) sont à rédiger obligatoirement. Petit plus pour ajouter en crédibilité : rajoutez des logos qui attestent de la sécurité de la boutique (ex : les cadenas…) ainsi que le HTTPS (Il atteste du cryptage des données et de l'authentification du propriétaire du site web.)

> https://www.lecoindesentrepreneurs.fr/ securiser-sa-boutique-en-ligne/

#### doc. **8** Glossaire

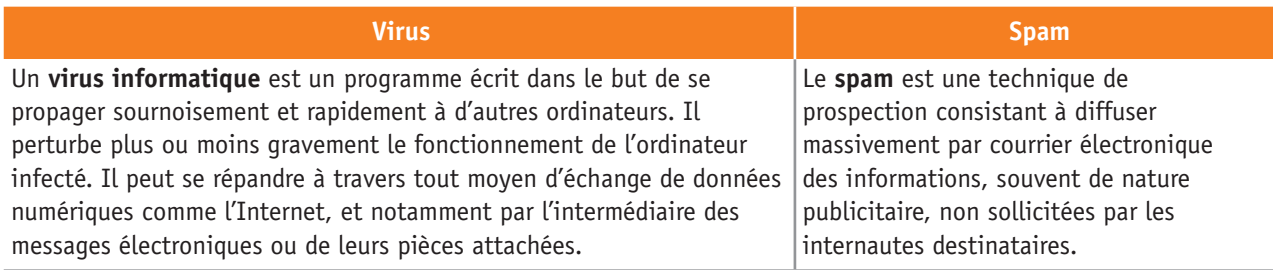

# ENTRAÎNEMENT **11**

# **Effectuer une relance des prospects**

Quand les prospects ne valident pas leur commande dans les 48 heures, nous leur envoyons par courriel un bon de réduction de 5 euros (sous la forme de code), valable **> 1. Enregistrez les contacts à partir du listing papier que vous a remis Sarah, assistante**  24 heures dans le but de déclencher l'achat.

Aujourd'hui, nous avons reçu la liste des prospects à contacter (<mark>document</mark>).

**>** 1. Enregistrez les contacts à partir du listing papier que vous a remis Sarah, assistante **commerciale.**

**> 2. Créez un groupe de contacts «prospects» (**ANNEXE**).**

#### doc. **Listing des prospects à contacter**

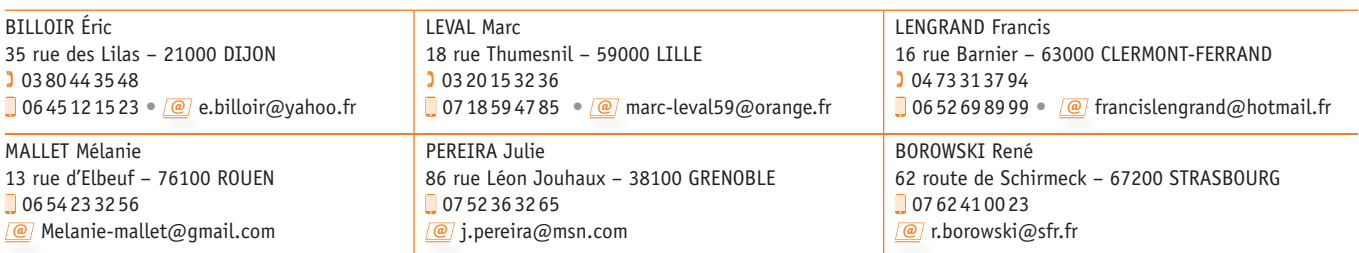

### ANNEXE D **Groupe de contacts «prospects»**

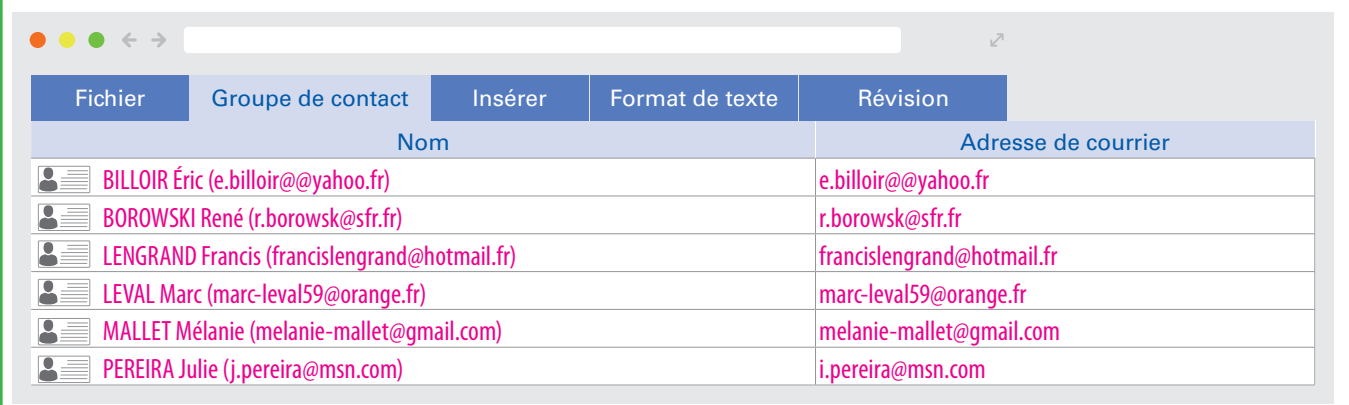

Gestion des flux de courriers

# entraînement 2

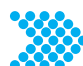

# Améliorer la gestion du courrier entrant

La boutique en ligne rencontre un réel succès. La société reçoit plus d'une centaine de courriels par jour. M. DUNAS souhaite réorganiser le tri des courriels pour en faciliter la consultation.

**> Appliquez la procédure permettant de déplacer les messages destinés à la vente en ligne conformément aux consignes données (**document**).**

doc. **Consigne de M. DUNAS** 

#### **Bonjour,**

**La boutique en ligne de la société rencontre un vif succès. De ce fait, nous recevons de nombreux méls qui sont automatiquement transférés dans le dossier « vente en ligne ».**

**Il faut absolument organiser ce dossier.**

**Il est consulté par deux services :**

- **le service commercial qui s'occupe des demandes de renseignements, des commandes**
- **le service après-vente qui traite les demandes SAV.**

Afin de faciliter le traitement des courriels, il faut absolument les classer par thème. **Dans le dossier « vente en ligne », créez le sous-dossier :**

**• Divers, où seront stockés et archivés tous les courriels dont l'objet sera « demande de renseignements »**

**• Commandes, où seront stockés et archivés tous les courriels dont l'objet sera « commande »**

**• SAV, où seront stockés et archivés tous les courriels dont l'objet sera « demande de SAV »**

**Merci.** 

© Éditions Foucher

© Éditions Foucher

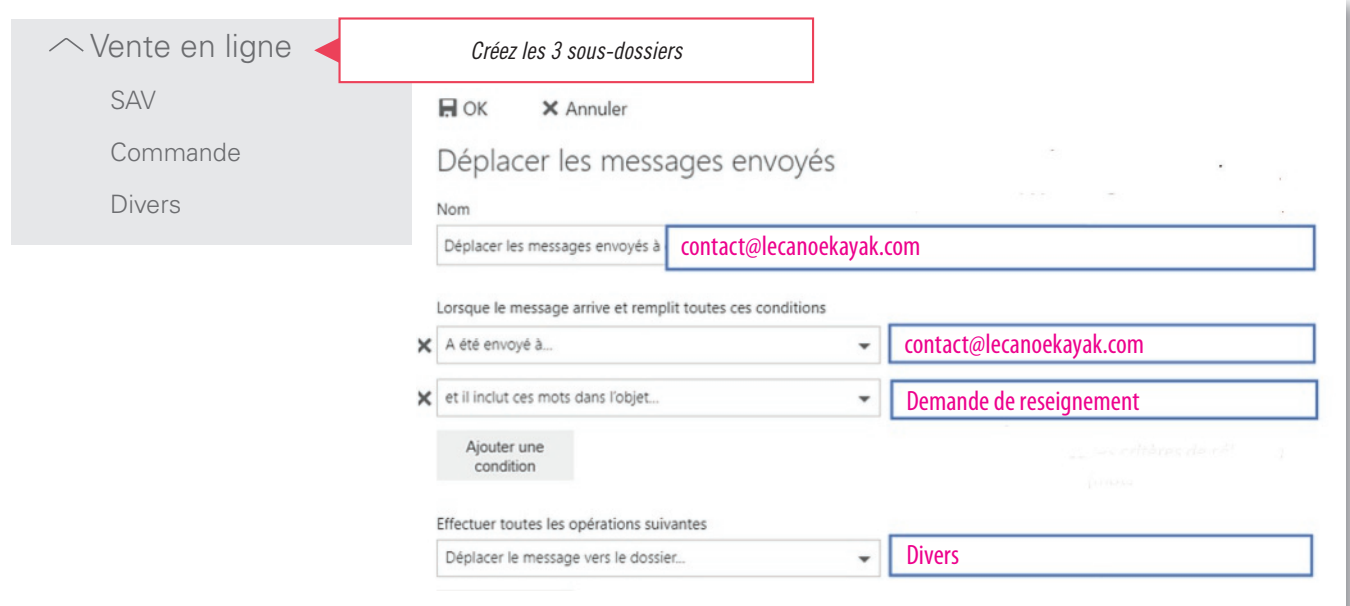

15

**191**

pôle 3

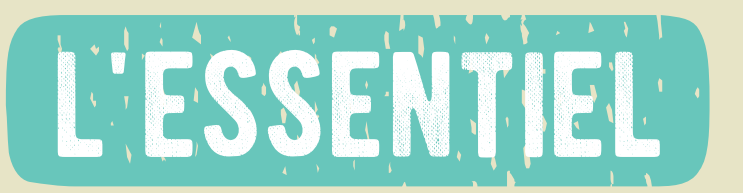

Gestion des flux courriers Courrier entrant

### **1 J'agis en professionnel**

**Réceptionner, trier et transmettre le courrier entrant**

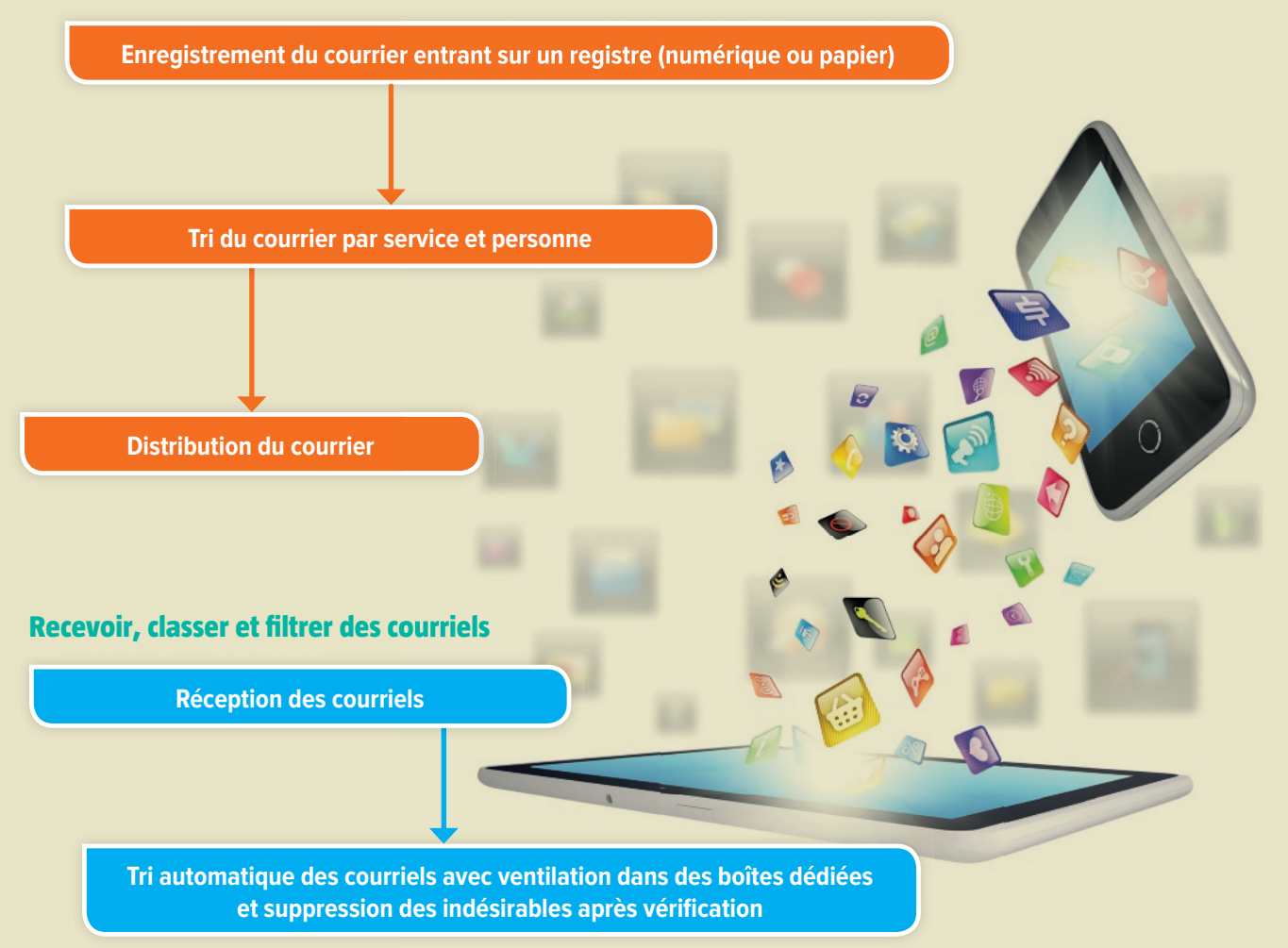

#### **Exploiter les données d'un carnet d'adresses ou d'un groupe de contacts**

Créer des groupes de contacts permet de **classer ses contacts** et donc de **les retrouver plus facilement**.

## **2 Je m'exprime en professionnel**

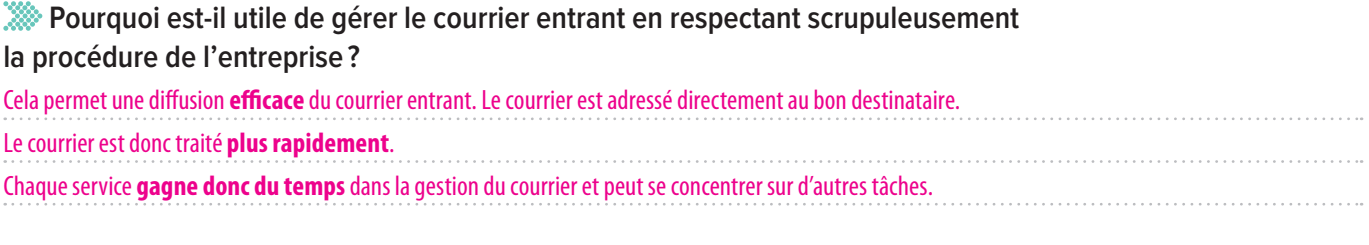